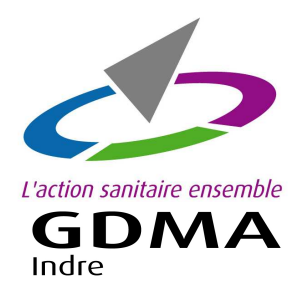

**COMMANDE EN LIGNE** 

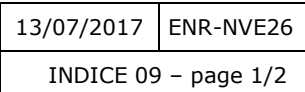

DES REPÈRES OVINS Logiciel: Ovitel

**Démarches pour commander vos repères ovins en ligne avec Ovitel.** 

*Voir au verso pour demander l'activation de la commande en ligne des repères ovins et/ou caprins.* 

## **Etape 1:** Ouvrir le menu 'Commande en ligne'

Ouvrir le module '**Ovitel Inventaire'**. Dans la barre de menu, cliquer sur '**Boucles**'. Cliquer sur la ligne '**Aide à la commande des boucles'**.

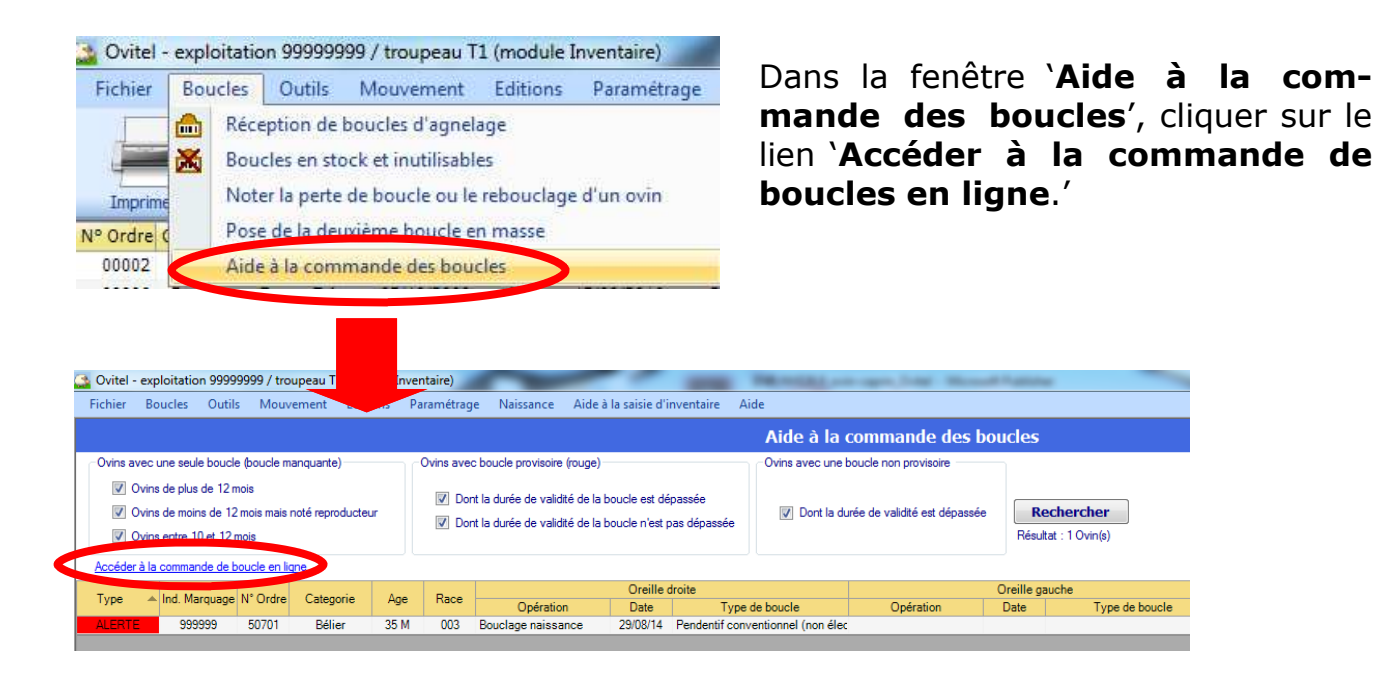

### **Etape 2 :** Saisir le bon de commande en ligne

La page de la commande en ligne s'affiche. Faire les onglets un à un : '**Naissances**' ; '**Complémentaires**' ; '**Remplacements**' ; '**Accessoires**' ; '**Documents**' et '**Récapitulatifs de la commande'**

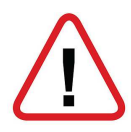

*Pour les repères de naissances, Le millésime de cette année est 82000.*

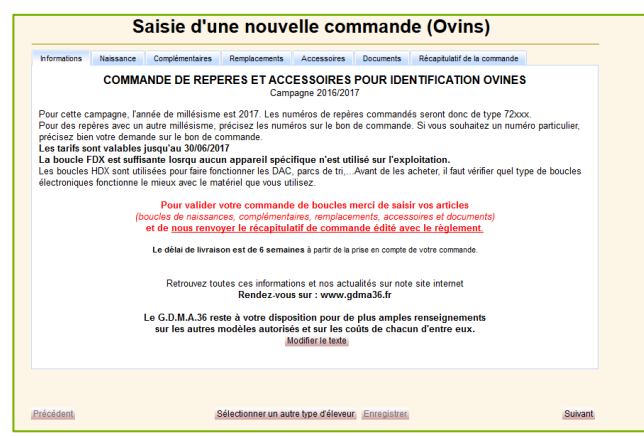

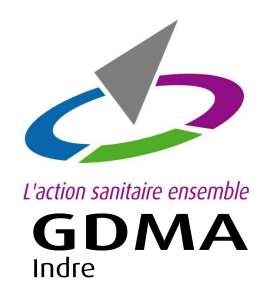

#### **COMMANDE EN LIGNE**

# DES REPÈRES OVINS Logiciel: Ovitel

# **Etape 3 :** Valider le bon de commande en ligne

Livralson urgente

Arrivée sur l'onglet

#### '**Récapitulatif de la commande**',

vérifier les articles commandés et les quantités.

Sélectionner votre mode de paiement :

- Chèque
- Prélèvement
- *Paiement en ligne (en cours de réalisation)*

Puis cliquer sur le bouton

#### '**Passer commande'.**

M.A 36 à l'adresse suivante :<br>· Robert Mallet Stevens - CS 60 501 - 36 018 - CHATEAUROL NET A PAYER : 10,60 € .<br>Réniement différé chéque<br>Ce chèr<br>acquitté Carte hancelon Passer commande

Saisie d'une nouvelle commande (Caprins)

Le bouton '**Ajourner la commande'** signifie mettre de côté la commande pour y revenir ultérieurement. Si vous cliquez sur 'Ajourner la commande', votre commande n'est pas validée.

# **Etape 4 :** Envoyer le bon de commande au GDMA

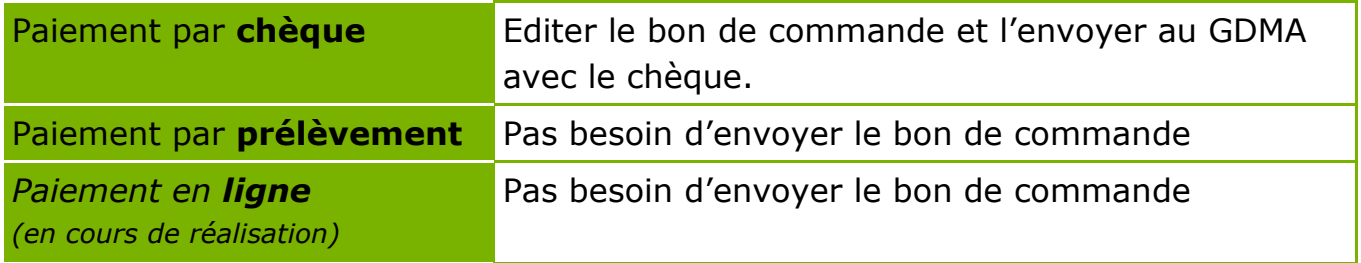

#### **Pour accéder à cette application :**

#### **'La commande en ligne des repères ovins et/ou caprins'**

1 – **Contacter le GDMA** par téléphone ou par mail ou par courrier

2 – **Lister vos numéros de repères en stock (non posés)** pour votre cheptel caprin et/ou ovin. Merci de **fournir cette liste au GDMA** par courrier ou par mail.

Nous restons disponible pour tout renseignement.

**GDMA 36 - 4 rue Robert Mallet Stevens - CS 60 501 - 36018 CHATEAUROUX Cedex** 

tel : 02 54 08 13 80 - contact@gmda36.fr - www.gdma36.fr